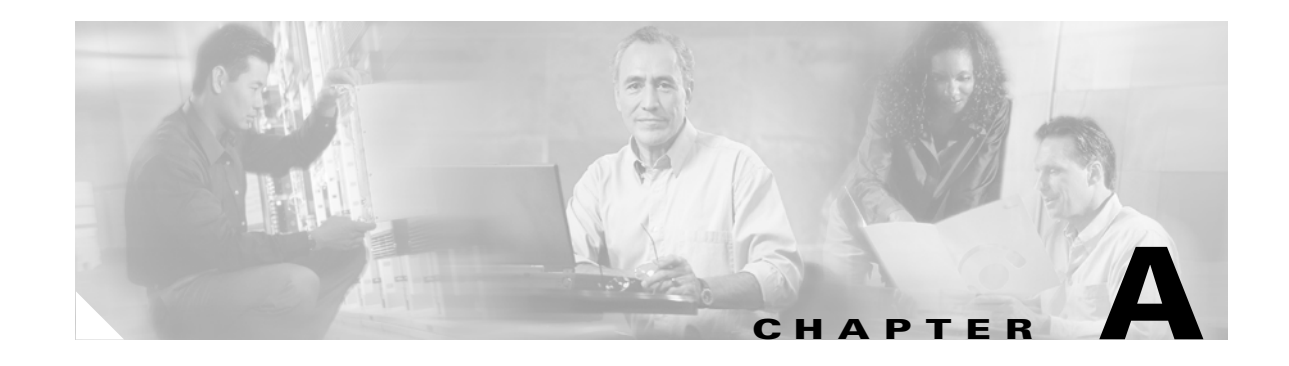

# **Mounting and Unmounting the DVD-ROM Drive on Solaris/Linux**

You can install the MWTM server or client software from a DVD-ROM drive connected to your local system or from a DVD-ROM drive connected to a remote system. In either case, you must first mount the DVD-ROM drive. Mounting a device makes it available to the local file system.

This appendix presents the DVD-ROM drive mounting and unmounting instructions in the following sections:

- **•** [Mounting a Local DVD-ROM for Solaris, page A-1](#page-0-0)
- **•** [Mounting a Local DVD-ROM for Linux, page A-3](#page-2-0)
- **•** [Mounting an Network File System-Exported DVD-ROM Drive, page A-3](#page-2-1)
- **•** [Unmounting the DVD-ROM Drive, page A-7](#page-6-0)

## <span id="page-0-0"></span>**Mounting a Local DVD-ROM for Solaris**

To mount a local DVD-ROM for Solaris:

- **Step 1** Insert the MWTM DVD-ROM into the DVD-ROM drive.
- **Step 2** Log in as the root user, as described in the "Becoming the Root User" section on page 2-3. The command prompt changes to the pound sign (#).
- **Step 3** If the */cdrom* directory does not already exist, create it using the **mkdir** command:

# **mkdir /cdrom**

**Step 4** Mount the DVD-ROM drive.

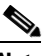

**Note** The vold process manages the DVD-ROM device and performs the mounting. The DVD-ROM should mount automatically onto the */cdrom/mwtm50* or */cdrom/cdrom0* directory.

If you are running File Manager, a separate File Manager window displays the contents of the DVD-ROM.

<span id="page-1-0"></span>**Step 5** If the */cdrom/mwtm50* or */cdrom/cdrom0* directory is empty because the DVD-ROM was not mounted, or if File Manager did not open a window displaying the contents of the DVD-ROM, verify that the vold daemon is running by entering the following command:

# **ps -e | grep vold | grep -v grep**

- **Step 6** Do one of the following:
	- If the vold daemon is running, the system displays the process identification number of vold. If the system does not display anything, restart the daemon by entering the following command:

```
# /usr/sbin/vold &
```
**•** If the vold daemon is running but did not mount the DVD-ROM, then stop the vold daemon process using the **kill** command and restart the daemon:

```
# kill -15 process_ID_number
# /usr/sbin/vold &
```
**Note** To stop the vold process, you must know the process identification number. If you do not know the process identification number, enter the **ps** command shown in [Step 5](#page-1-0).

**Step 7** If you have problems with the vold daemon, use the following **mount** command to mount the DVD-ROM directly:

# **mount -F hsfs -r ro /dev/dsk/***device\_filename* **/cdrom/mwtm50**

or

# **mount -F hsfs -r ro /dev/dsk/***device\_filename* **/cdrom/cdrom0**

Where:

**-F** indicates the type of file system (**hsfs** for the ISO 9660 standard).

**-r ro** mounts the DVD-ROM in read-only mode.

*device\_filename* is the name of the device, such as */dev/dsk/cxtyd0sz* where *x* is the DVD-ROM drive controller number, *y* is the DVD-ROM drive SCSI ID number, and *z* is the slice partition on which the DVD-ROM is located.

## <span id="page-2-0"></span>**Mounting a Local DVD-ROM for Linux**

**Chapter A Mounting and Unmounting the DVD-ROM Drive on Solaris/Linux**

To mount a local DVD-ROM for Linux:

**Step 1** Insert the MWTM DVD-ROM into the DVD-ROM drive. **Step 2** Log in as the root user, as described in the "Becoming the Root User" section on page 2-3. The command prompt changes to the pound sign (#). **Step 3** If the /*mnt/cdrom* directory does not already exist, create it using the **mkdir** command: # **mkdir /mnt/cdrom Step 4** Mount the DVD-ROM drive:

**Note** Make sure that you are not in the /mnt/cdrom directory when you perform this step.

# <span id="page-2-1"></span>**Mounting an Network File System-Exported DVD-ROM Drive**

MWTM installation from a device on a remote system does not require any disk space on the remote system. The software is copied across the network to the local system.

∕∖

**Caution** The instructions for mounting a Network File System-exported (NFS-exported) DVD-ROM drive on a local system are for like systems. For example, the instructions are for exporting a DVD-ROM file system from a Solaris or Linux system and mounting it on another Solaris or Linux system for installation, but not for cross-platform operation. For help with cross-platform operations, see your system administrator.

The NFS-exported DVD-ROM drive mounting instructions are presented in the following sections:

- **•** [Steps to Perform on the Remote System for Solaris, page A-4](#page-3-0)
- [Steps to Perform on the Remote System for Linux, page A-6](#page-5-0)
- **•** [Steps to Perform on the Local System for Solaris and Linux, page A-6](#page-5-1)

<sup>#</sup> **mount /dev/cdrom /mnt/cdrom**

#### <span id="page-3-0"></span>**Steps to Perform on the Remote System for Solaris**

On the remote system perform the following steps:

- **Step 1** Log in as the root user as described in the "Becoming the Root User" section on page 2-3. The command prompt changes to the pound sign (#).
- **Step 2** If the */cdrom* directory does not already exist, create it using the **mkdir** command:

# **mkdir /cdrom**

**Step 3** Mount the DVD-ROM drive.

 $\mathscr{P}$ 

**Note** The vold process manages the DVD-ROM device and performs the mounting. The DVD-ROM should mount automatically mount onto the */cdrom/mwtm50* or */cdrom/cdrom0* directory.

If you are running File Manager, a separate File Manager window displays the contents of the DVD-ROM.

**Step 4** If the */cdrom/mwtm50* or */cdrom/cdrom0* directory is empty because the DVD-ROM was not mounted, or if File Manager did not open a window displaying the contents of the DVD-ROM, verify that the vold daemon is running by entering the following command:

# **ps -e | grep vold | grep -v grep**

- **Step 5** Do one of the following:
	- If the vold daemon is running, the system displays the process identification number of vold. If the system does not display anything, then restart the daemon by entering the following command:
		- # **/usr/sbin/vold &**
	- If the vold daemon is running but did not mount the DVD-ROM, then stop the vold daemon process using the **kill** command and restart the daemon:

```
# kill -15 process_ID_number
# /usr/sbin/vold &
```
 $\overline{\mathscr{C}}$ 

**Note** To stop the vold process, you must know the process identification number. If you do not know the process identification number, enter the **ps** command shown in [Step 5](#page-1-0).

**Step 6** If you have problems with the vold daemon:

- **a.** Within the /cdrom directory, create the following directories:
	- # **mkdir mwtm50** # **mkdir cdrom0**
- **b.** Use the following **mount** command to mount the DVD-ROM:

```
# mount -F hsfs -r ro /dev/dsk/device_filename /cdrom/mwtm50
```
or

```
# mount -F hsfs -r ro /dev/dsk/device_filename /cdrom/cdrom0
```
Where:

**-F** indicates the type of file system (**hsfs** for the ISO 9660 standard).

**-r ro** mounts the DVD-ROM in read-only mode.

*device\_filename* is the name of the device, such as */dev/dsk/cxtyd0sz* where *x* is the DVD-ROM drive controller number, *y* is the DVD-ROM drive SCSI ID number, and *z* is the slice partition on which the DVD-ROM is located.

**Step 7** Edit or create the */etc/dfs/dfstab* file to include the following line, which sets the NFS attributes to read-only:

**share -F nfs -o ro -d /cdrom/mwtm50**

**or**

**share -F nfs -o ro -d /cdrom/cdrom0**

Where:

**-F** specifies the file system share type.

**-o** specifies the start of file system export options.

**ro** specifies read-only file system export option.

**-d** specifies that you want to share a directory.

**/cdrom/mwtm50** or **/cdrom/cdrom0** is the name of the directory to be shared.

<span id="page-4-0"></span>**Step 8** Make sure your remote machine is enabled as an NFS server by entering the following command:

# **ps -ef | grep nfs | grep -v grep**

Verify that the */usr/lib/nfs/nfsd* and */usr/lib/nfs/mountd* daemons are running.

**Step 9** If the daemons you verified in [Step 8](#page-4-0) are not running, enable your machine as an NFS server by entering the following command:

# **/etc/init.d/nfs.server start**

**Step 10** When your machine is enabled as an NFS server, enter either of the following commands:

- # **share**
- # **shareall**

### <span id="page-5-0"></span>**Steps to Perform on the Remote System for Linux**

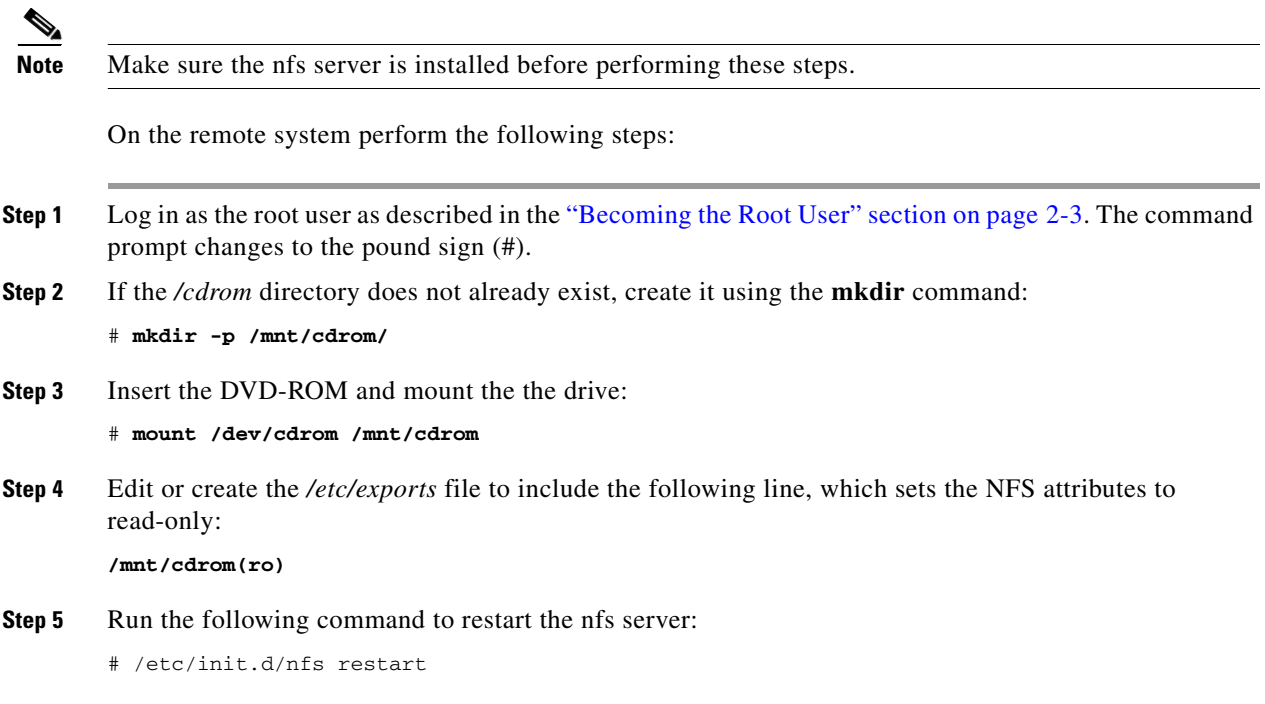

### <span id="page-5-1"></span>**Steps to Perform on the Local System for Solaris and Linux**

On the local system perform the following steps:

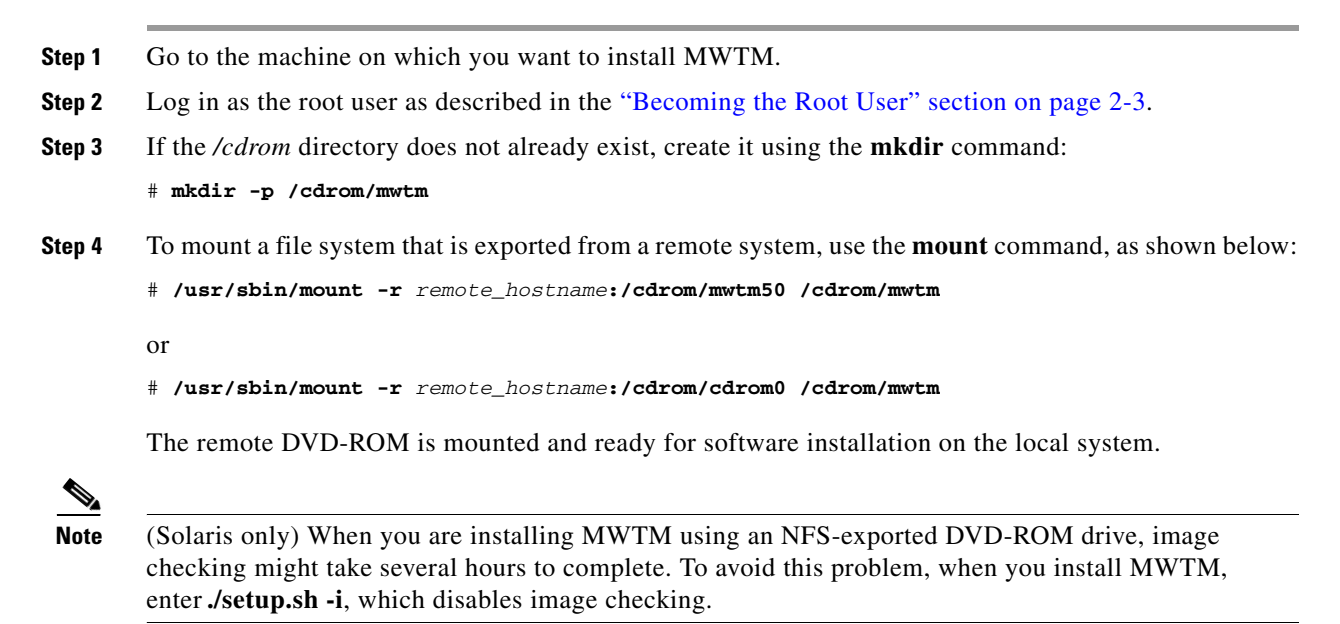

# <span id="page-6-0"></span>**Unmounting the DVD-ROM Drive**

After you install MWTM, if you did not use the automounter, you must unmount the DVD-ROM drive as explained in the following sections:

- **•** [Unmounting a Local DVD-ROM Drive for Solaris and Linux, page A-7](#page-6-1)
- **•** [Unmounting a Remote DVD-ROM Drive for Solaris, page A-8](#page-7-0)
- **•** [Unmounting a Remote DVD-ROM Drive for Linux, page A-9](#page-8-0)

## <span id="page-6-1"></span>**Unmounting a Local DVD-ROM Drive for Solaris and Linux**

To unmount a local DVD-ROM drive for Solaris or Linux:

**Step 1** Log in as the root user as described in the "Becoming the Root User" section on page 2-3. The command prompt changes to the pound sign (#). **Step 2** (Solaris only) Enter the following commands: # **cd** # **umount /cdrom/mwtm50** or # **cd** # **umount /cdrom/cdrom0 Step 3** (Linux only) Enter the following commands: # **cd** # **umount /mnt/cdrom Step 4** Enter the following command to remove the DVD-ROM: # **eject Step 5** Store the DVD-ROM in a safe place.

#### <span id="page-7-0"></span>**Unmounting a Remote DVD-ROM Drive for Solaris**

To unmount a remote DVD-ROM drive for Solaris:

**Step 1** Log in as the root user on the local machine and enter the following command:

# **umount /cdrom/mwtm**

- **Step 2** Log in as the root user on the remote machine:
	- **a.** Edit the */etc/dfs/dfstab* file to remove the following line, which stops the NFS attributes from being read-only:

```
share -F nfs -o ro -d /cdrom/mwtm50
or
share -F nfs -o ro -d /cdrom/cdrom0
```
Where:

**-F** specifies the file system share type.

**-o** specifies the start of file system export options.

**ro** specifies read-only file system export option.

**-d** specifies that you want to share a directory.

**/cdrom/mwtm50** or **/cdrom/cdrom0** is the name of the directory to be shared.

- **b.** Restart the nfs server:
	- # **/etc/init.d/nfs.server restart**
- **c.** Enter the following command:

# **umount /cdrom/mwtm50**

# **umount /cdrom/cdrom0**

**Step 3** Enter the following command to remove the DVD-ROM:

# **eject**

or

**Step 4** Store the DVD-ROM in a safe place.

#### <span id="page-8-0"></span>**Unmounting a Remote DVD-ROM Drive for Linux**

To unmount a remote DVD-ROM drive for Linux:

**Step 1** Log in as the root user on the local machine and enter the following command:

# **umount /cdrom**

- **Step 2** Log in as the root user on the remote machine:
	- **a.** Edit the */etc/exports* file to remove the following line, which stops the NFS attributes from being read-only:

**/mnt/cdrom(ro)**

- **b.** Restart the nfs server:
	- # **/etc/init.d/nfs restart**
- **c.** Enter the following command:
	- # **umount /mnt/cdrom/**
- **Step 3** Enter the following command to remove the DVD-ROM: # **eject**
- **Step 4** Store the DVD-ROM in a safe place.

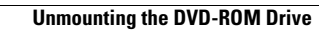

**The Second** 

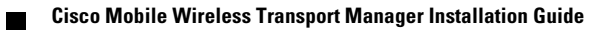